**NPS Netusers**

fluvius.

# **NPS-exportcatalogus**

**Brusselsesteenweg 199, 9090 Melle • [www.fluvius.be](http://www.fluvius.be/)**

#### **Inhoudstafel**

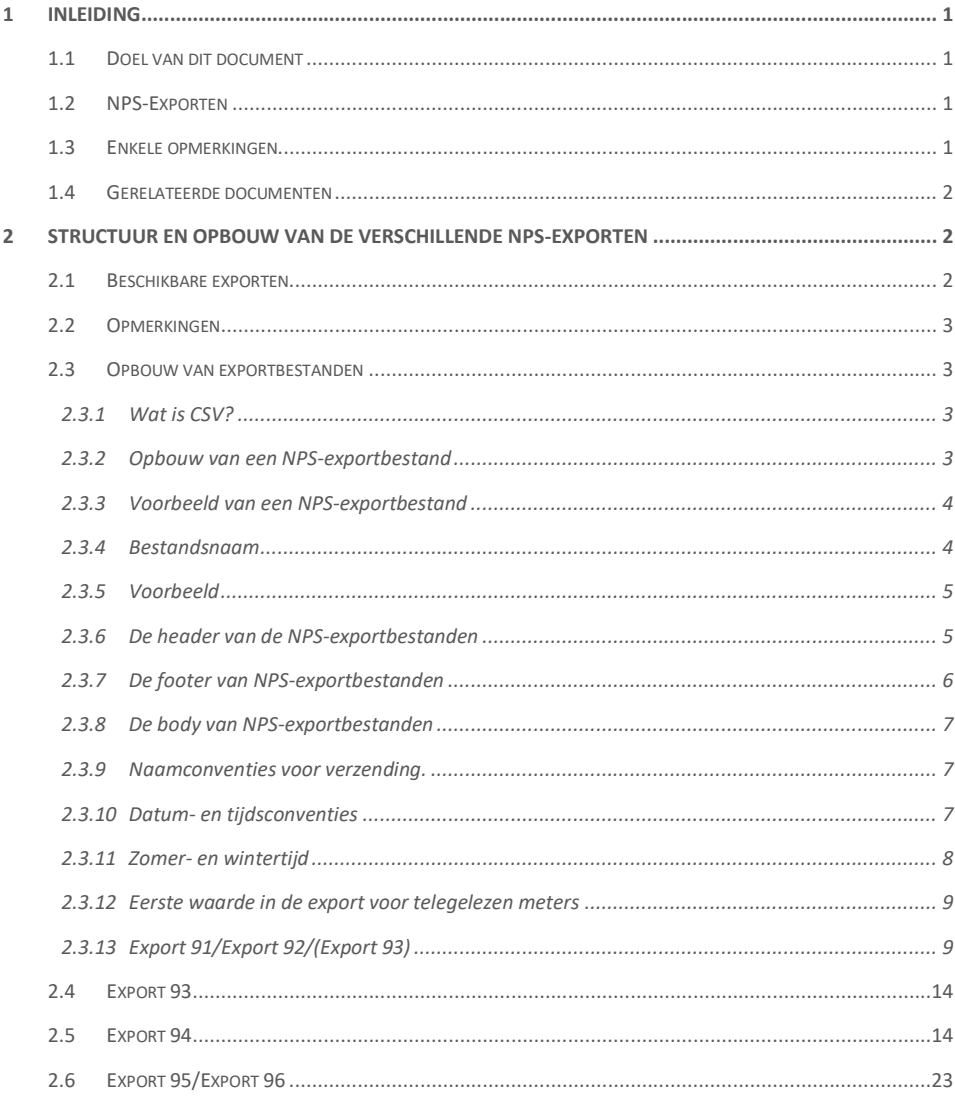

fluvius.

fluvius.

## <span id="page-3-0"></span>**1 Inleiding**

#### <span id="page-3-1"></span>**1.1 Doel van dit document**

Dit document is bedoeld om de Netuser Paid Services exportgebruiker technische informatie te verschaffen omtrent de structuur en inhoud van de verschillende NPS-exporten die door FLUVIUS beschikbaar worden gesteld. Op basis van de informatie in dit document kan de exportgebruiker de exportdata op correcte wijze interpreteren en verwerken.

#### <span id="page-3-2"></span>**1.2 NPS-Exporten**

Naast het raadplegen en downloaden van verbruiksgegevens via de NPS-webapplicatie wordt de netgebruiker eveneens de mogelijkheid geboden om dagelijks automatisch exporten van de aansluitpunten binnen zijn contract te ontvangen. Deze exporten worden verzonden naar een zelf in te stellen emailadres of FTP-server. De NPS-gebruiker die deze data ontvangt en analyseert wordt de exportgebruiker genoemd.

De exportdocumenten zijn opgemaakt in **CSV-formaat** en zijn compatibel met Microsoft Excel en bestaande energiemanagementapplicaties.

#### <span id="page-3-3"></span>**1.3 Enkele opmerkingen**

- ➢ Het is enkel mogelijk om de exportservice voor een aansluitpunt te activeren tijdens het toevoegen van een aansluitpunt aan een bestaand of nieuw contract. Deze instelling kan later niet meer gewijzigd worden door de NPS-gebruiker zelf. Hiervoor dient contact opgenomen te worden met het Service Center
- ➢ Wanneer de exportservice voor een bepaald aansluitpunt is geactiveerd zullen **alle** exporten die relevant zijn voor een aansluitpunt worden ontvangen. Het is niet mogelijk individuele selecties door te voeren van exportentypen die men wenst te ontvangen.
- ➢ Per contract kan er slechts één globale exportgebruiker worden aangeduid.
- ➢ Exporten kunnen slechts naar één bestemming worden verzonden, dit kan een emailadres of een FTPlocatie zijn. De exportbestemming kan door een NPS-gebruiker met voldoende rechten zelf worden beheerd. - Primair contact of Beheerder –

fluvius.

➢ Indien u de exportservice voor één of meerdere aansluitpunten wil deactiveren dient u contact op te nemen met het Service Center.

#### <span id="page-4-0"></span>**1.4 Gerelateerde documenten**

Meer details omtrent het instellen van de exportbestemming en het activeren van deze service kan worden gevonden in het **NPS Online Helpdocument**, beschikbaar op de NPS-website.

## <span id="page-4-1"></span>**2 Structuur en opbouw van de verschillende NPSexporten**

## <span id="page-4-2"></span>**2.1 Beschikbare exporten**

In de onderstaande tabel vindt u een overzicht van de beschikbare NPS-exporten:

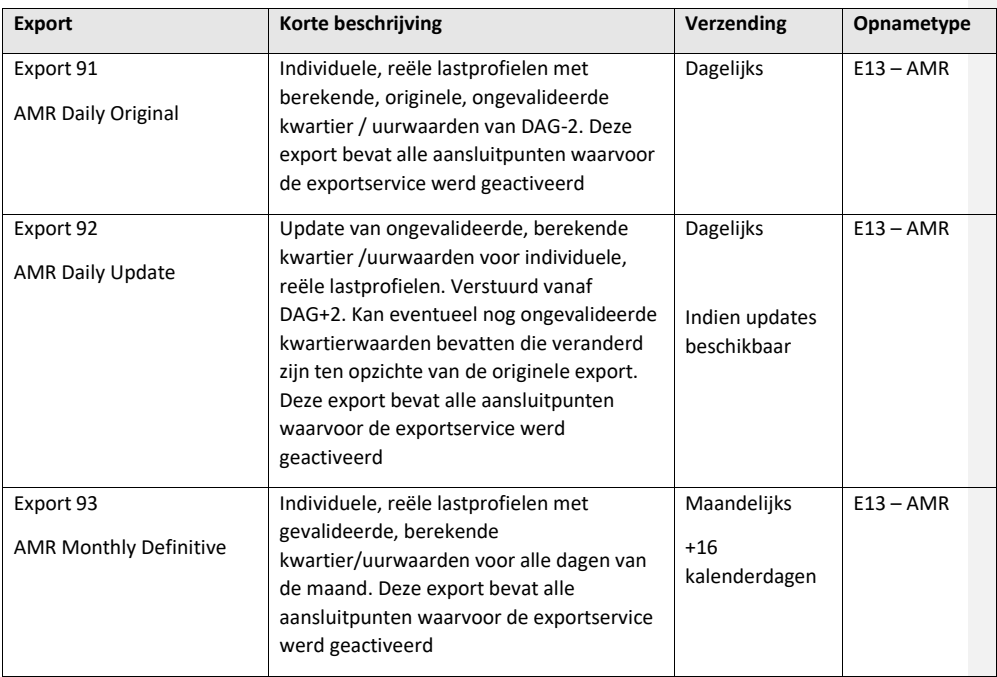

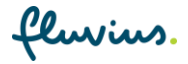

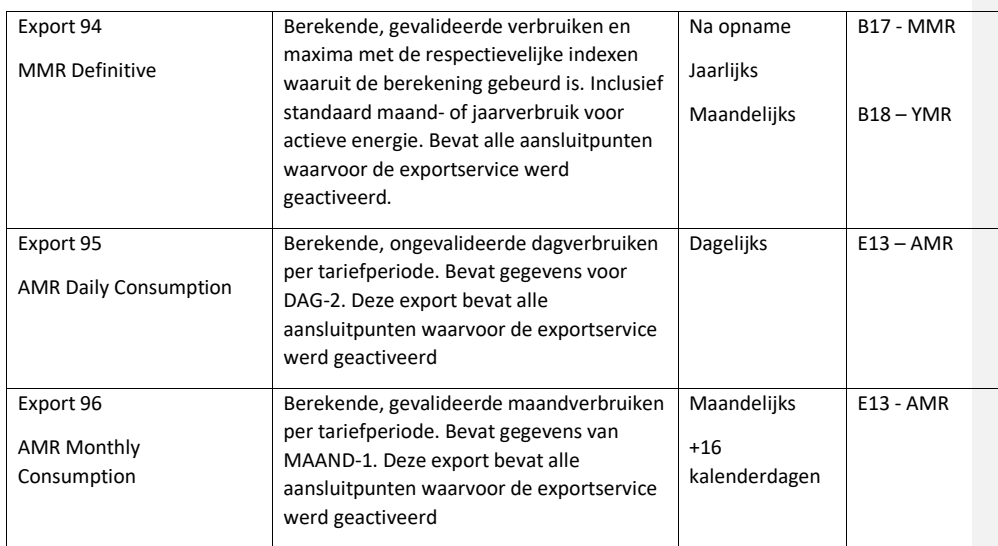

## <span id="page-5-0"></span>**2.2 Opmerkingen**

Aansluitpunten worden gegroepeerd per distributienetwerkbeheerder (DGO) Er worden bijgevolg per distributienetwerkbeheerder exporten worden verstuurd.

## <span id="page-5-1"></span>**2.3 Opbouw van exportbestanden**

#### <span id="page-5-2"></span>**2.3.1 Wat is CSV?**

CSV-bestanden zijn opgebouwd in het "Comma Separated Value" formaat. Dit wil zeggen dat gegevens onderling gescheiden worden met een "puntkomma" - ";" Op het einde van elke lijn wordt eveneens een ";" geplaatst. Alle NPS-exportbestanden zijn opgebouwd in het CSV-formaat.

#### <span id="page-5-3"></span>**2.3.2 Opbouw van een NPS-exportbestand**

Elk NPS-exportbestand is opgebouwd uit volgende onderdelen:

**"Header"**, aan het begin van elk bestand

**"Body"**, volgend op de "header" en begint met de lijn [Body Start] en eindigt met de lijn [Body End]

fluvius.

**"Footer"**, volgend op [Body End]

De uit te wisselen gegevens bevinden zich in de "body", tussen de lijn [Body Start] en [Body End]

De samenstelling van de "header" en de "footer" is in principe voor elk export éénvormig. Enkel de samenstelling van de "body" is afhankelijk van het type export.

#### <span id="page-6-0"></span>**2.3.3 Voorbeeld van een NPS-exportbestand**

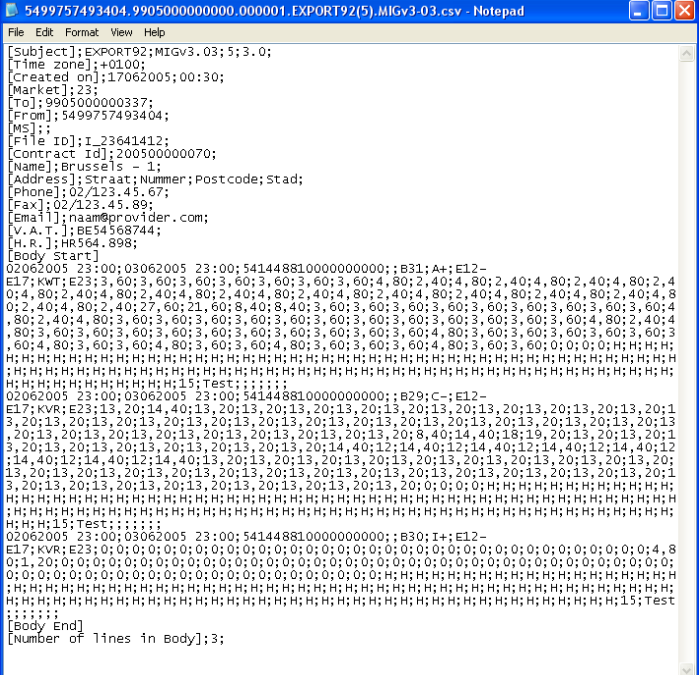

#### <span id="page-6-1"></span>**2.3.4 Bestandsnaam**

4

De naam van een NPS-exportbestand is samengesteld uit volgende onderdelen, gescheiden door een punt:

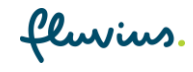

"EAN-GLN" van de verzendpartij. Hier FLUVIUS GLN = 5499757493404

"EAN-GLN" van de ontvangende marktpartij.

Een volgnummer, eigen aan de ontvanger en het type export. Dit nummer wordt verhoogd met 1 over alle bestanden, ongeacht de types, die naar een zelfde dataklant worden verzonden. Hierdoor kan de ontvangende partij controleren of alle bestanden werden ontvangen en verwerkt.

Het type van de export - Bijvoorbeeld "Export92(5)".

De versie van de MIG waaraan dit type van export voldoet. In dit geval is dit "MIGv3-03".

De extensie is altijd "CSV".

#### <span id="page-7-0"></span>**2.3.5 Voorbeeld**

5499757493404.9905000000000.000001.EXPORT92(5).MIGv3-03.CSV

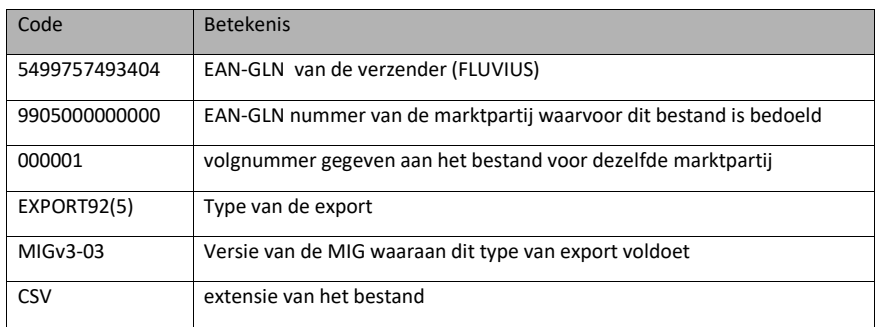

#### <span id="page-7-1"></span>**2.3.6 De header van de NPS-exportbestanden**

De header bestaat uit 16 lijnen en 5 kolommen:

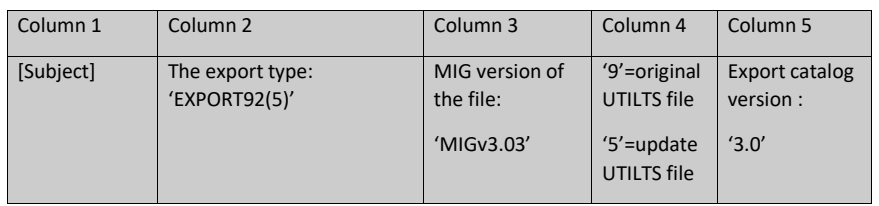

fluvius.

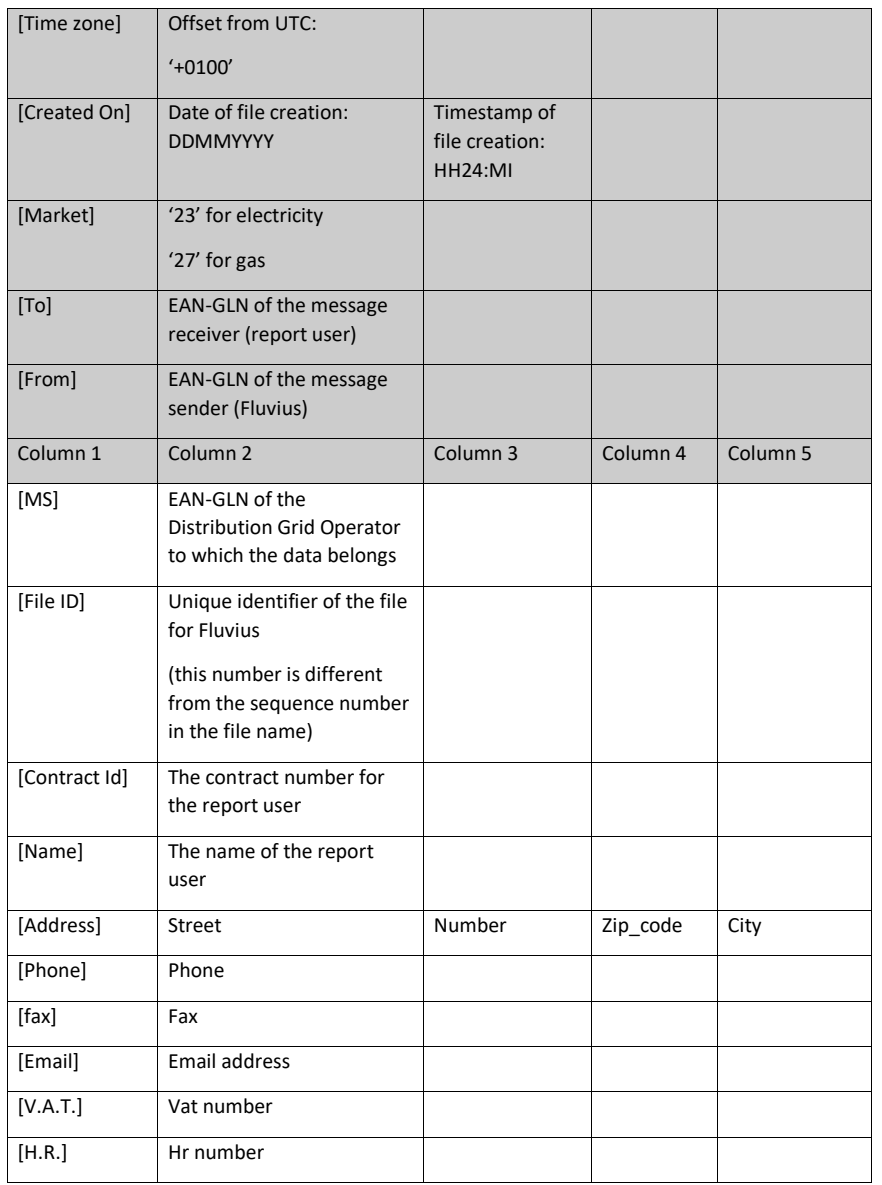

<span id="page-8-0"></span>**2.3.7 De footer van NPS-exportbestanden**

fluvius.

De "footer" volgt op de lijn [Body End] en bevat 1 lijn met 2 kolommen, waarin:

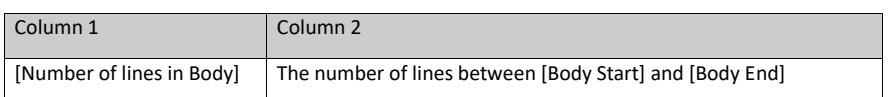

#### <span id="page-9-0"></span>**2.3.8 De body van NPS-exportbestanden**

Terwijl de opbouw van "bestandsnaam", "header" en "footer" voor alle exporten dezelfde zijn, hangt de concrete opbouw van de "body" af van het type functionele export. De opbouw van de "body" voor de verschillende NPS-exporten wordt in de volgende hoofdstukken in detail besproken.

#### <span id="page-9-1"></span>**2.3.9 Naamconventies voor verzending.**

Volgende naamconventies worden gebruikt in het veld "Onderwerp" bij ontvangst per e-mail:

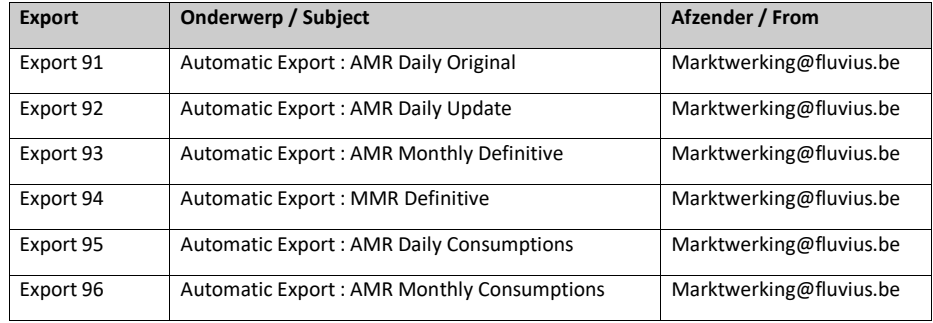

De bestandsnamen gebruikt bij ontvangst via FTP staan beschreven in hoofdstuk 3.3.4

#### <span id="page-9-2"></span>**2.3.10 Datum- en tijdsconventies**

De in de exporten gehanteerde tijden zijn steeds lokale tijden omgerekend naar Central European Time.

CET = GMT + 1 uur

7

Start- en einddatum zijn samengesteld uit volgende delen:

fluvius.

#### ddmmyyyy HH:MI

 $dd = dag$  van de maand samengesteld uit twee numerieke karakters (01 – 31)  $mm = ma$ and samengesteld uit twee numerieke karakters (01 – 12) yyyy = jaartal, samengesteld uit vier numerieke karakters (1990 – 2999) HH = uur samengesteld uit twee numerieke karakters, 24-uursformaat (00-23) MI = minuten samengesteld uit twee numerieke karakters (00-59)

De periodes gehanteerd voor elektriciteit en gas verschillen van elkaar:

Een elektriciteitsdag start altijd om 00:00 uur lokale tijd en duurt 24 uren Een gasdag start altijd om 06:00 uur lokale tijd en duurt 24 uren

#### <span id="page-10-0"></span>**2.3.11 Zomer- en wintertijd**

Gezien in België DST of "Daylight Savings Time" van kracht is dient hiermee rekening gehouden te worden bij de interpretatie van de datum en tijd zoals die getoond wordt binnen een exportbericht.

Wintertijd = GMT + 1 uur = CET Zomertijd = GMT + 2 uur = CET + 1 uur  $\rightarrow$  lokale tijd - 1 uur = CET

Voor zomermaanden zal 00:00 uur lokale tijd dus weergegeven worden als 23:00 CET en 06:00 als 05:00 CET. Voor elektriciteit heeft dit bijgevolg een impact op de getoonde datum. Bijvoorbeeld:

Lokaal: 01/08/2006 00:00 wordt 31/07/2006 23:00 CET (zomertijd) Lokaal: 01/08/2006 06:00 wordt 01/08/2006 05:00 CET (zomertijd) Lokaal: 01/12/2006 00:00 blijft 01/12/2006 00:00 CET (wintertijd) Lokaal: 01/12/2006 06:00 blijft 01/12/2006 06:00 CET (wintertijd)

Het opname-interval voor elektriciteit is 15 minuten, voor gas is dit 60 minuten. Voor telegelezen meters betekent dit voor de overgangsdagen:

fluvius.

Elektriciteit: winter – zomerovergang: 92 kwartierwaarden in plaats van 96 Elektriciteit: zomer – winterovergang: 100 kwartierwaarden in plaats van 96 Gas: winter – zomerovergang: 23 uurwaarden in plaats van 24 Gas: zomer – winterovergang: 25 uurwaarden in plaats van 24

De overgang van winter- naar zomertijd gebeurt in de nacht van zaterdag op zondag van het laatste weekend van maart en de overgang van zomer- naar wintertijd gebeurt in de nacht van zaterdag op zondag van het laatste weekend van oktober.

#### <span id="page-11-0"></span>**2.3.12 Eerste waarde in de export voor telegelezen meters**

Elektriciteit: Is het interval tussen 00:00 uur en 00:15 uur (lokale tijd) en wordt gelogd om 00:15 Gas: Is het interval tussen 06:00 uur en 07:00 uur (lokale tijd) en wordt gelogd om 07:00

#### <span id="page-11-1"></span>**2.3.13 Export 91/Export 92/(Export 93)**

Structuur van de body voor exporten 91, 92 en 93

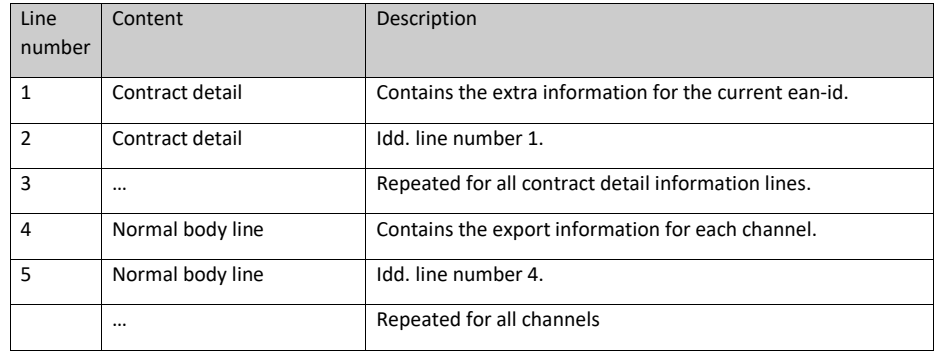

Structuur van de bodylijnen voor de metadata van een aansluitpunt (contract detail)

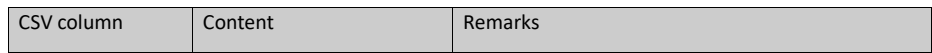

fluvius.

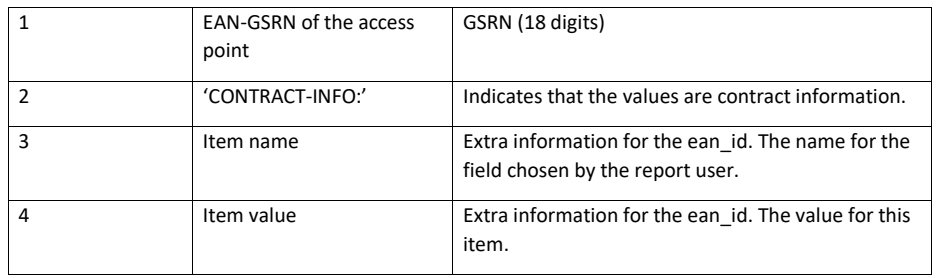

Structuur van de normale bodylijnen

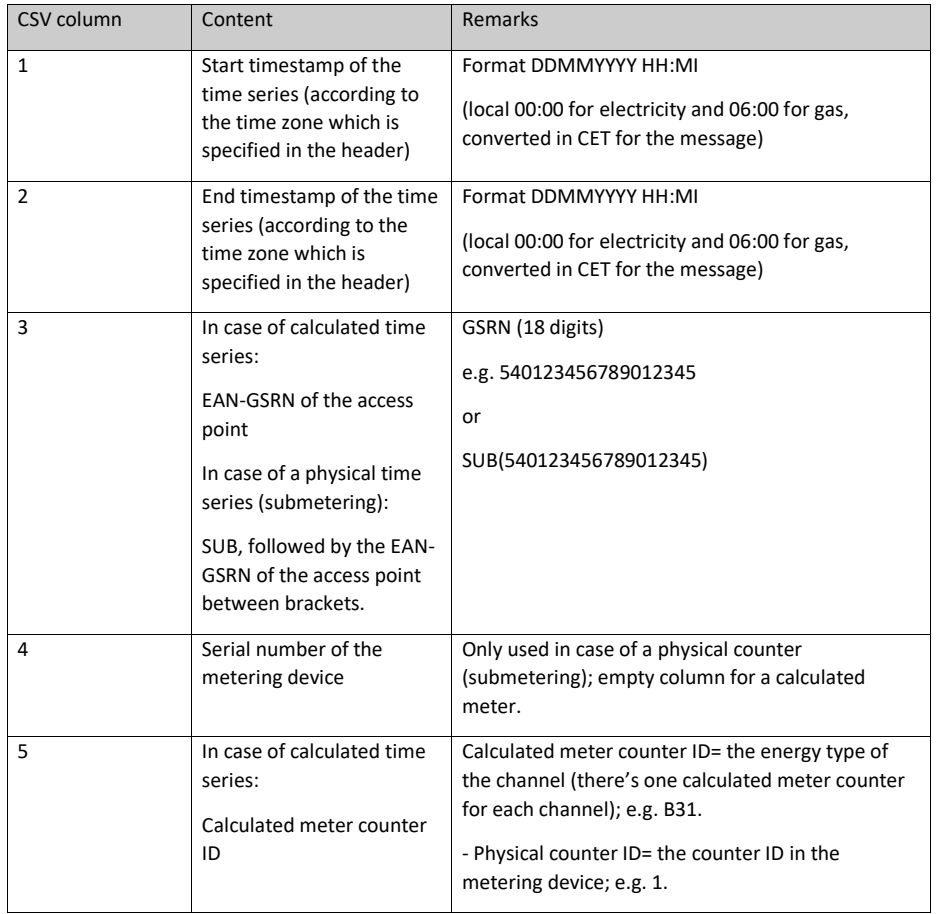

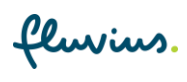

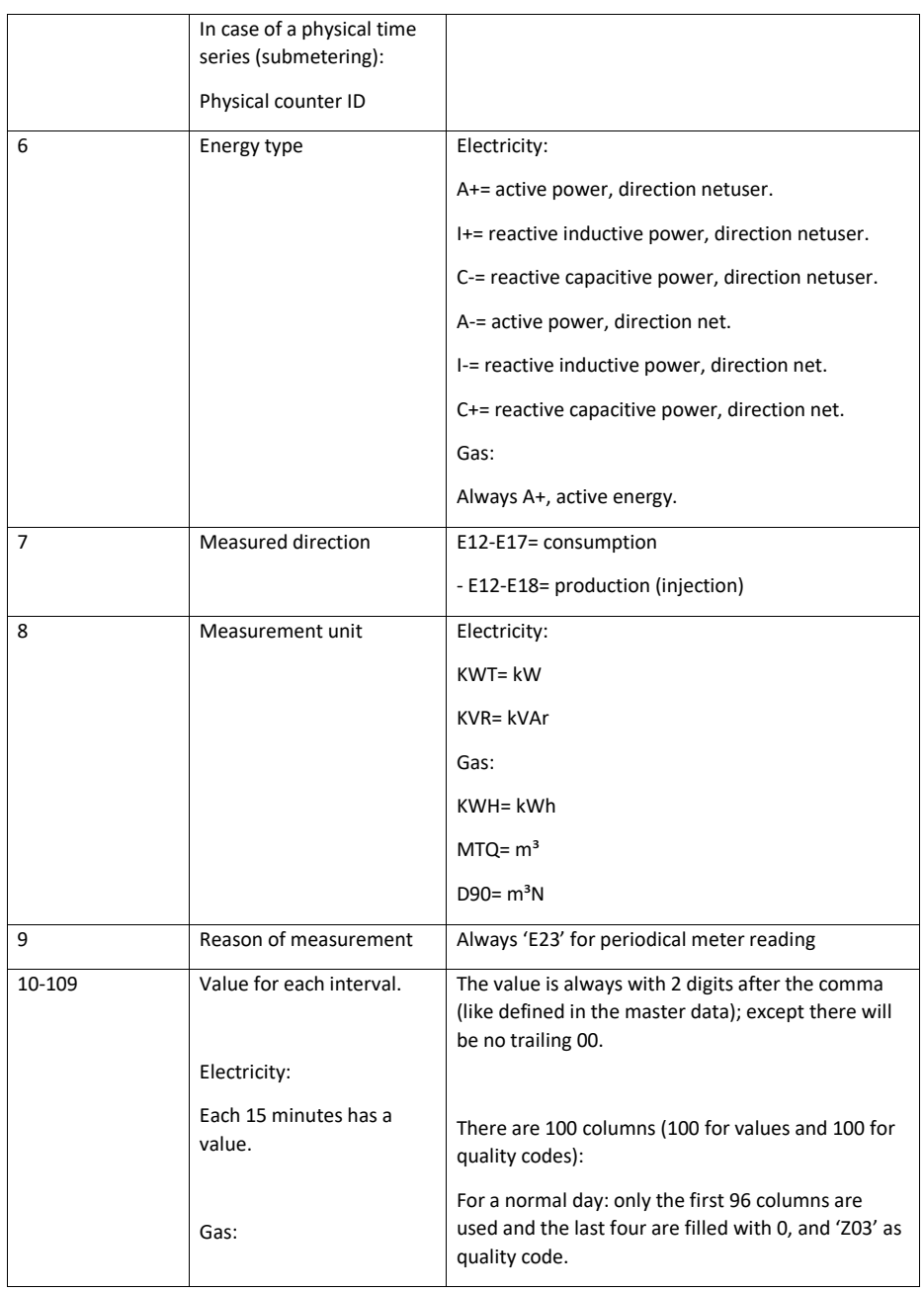

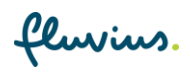

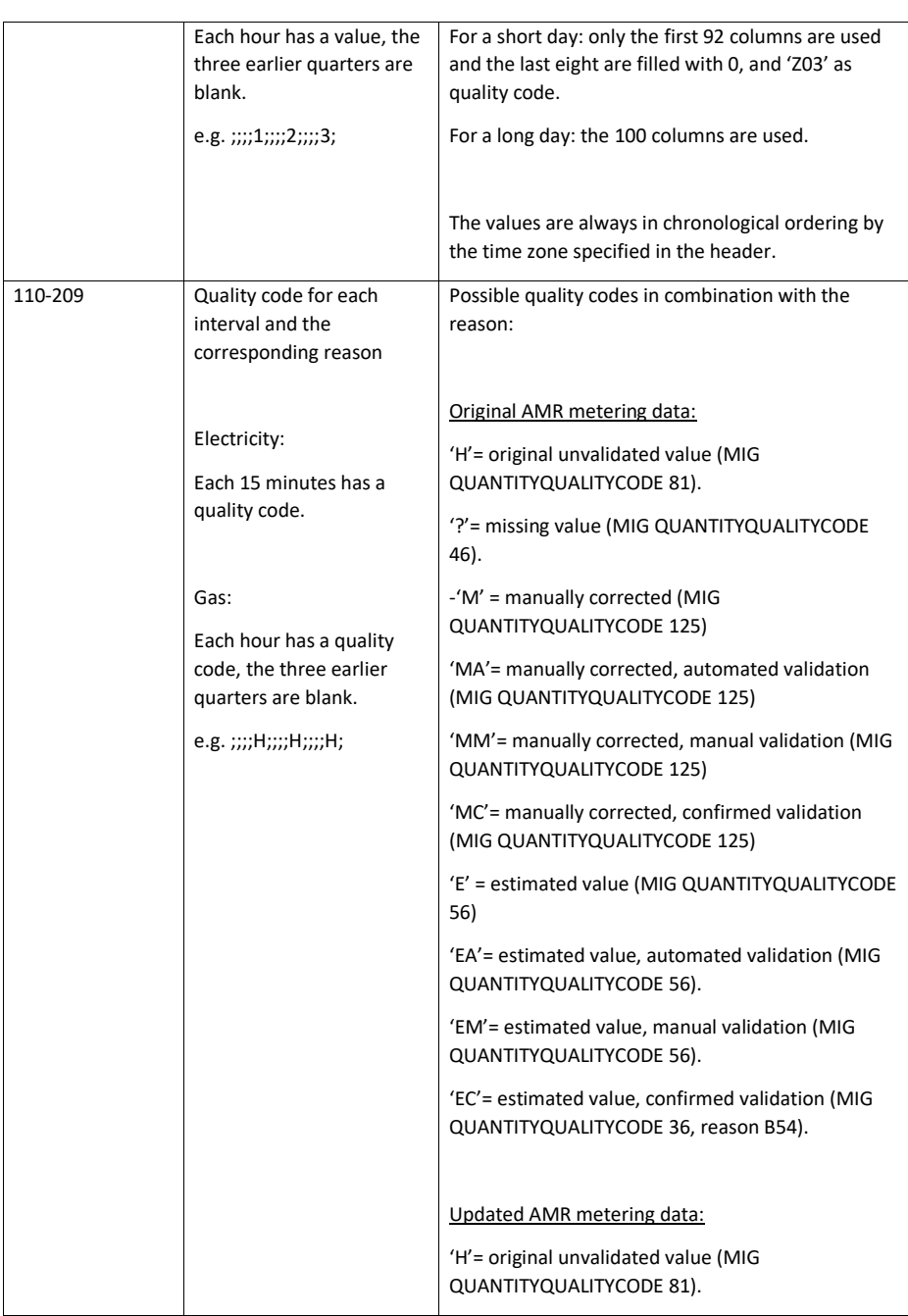

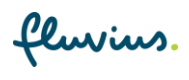

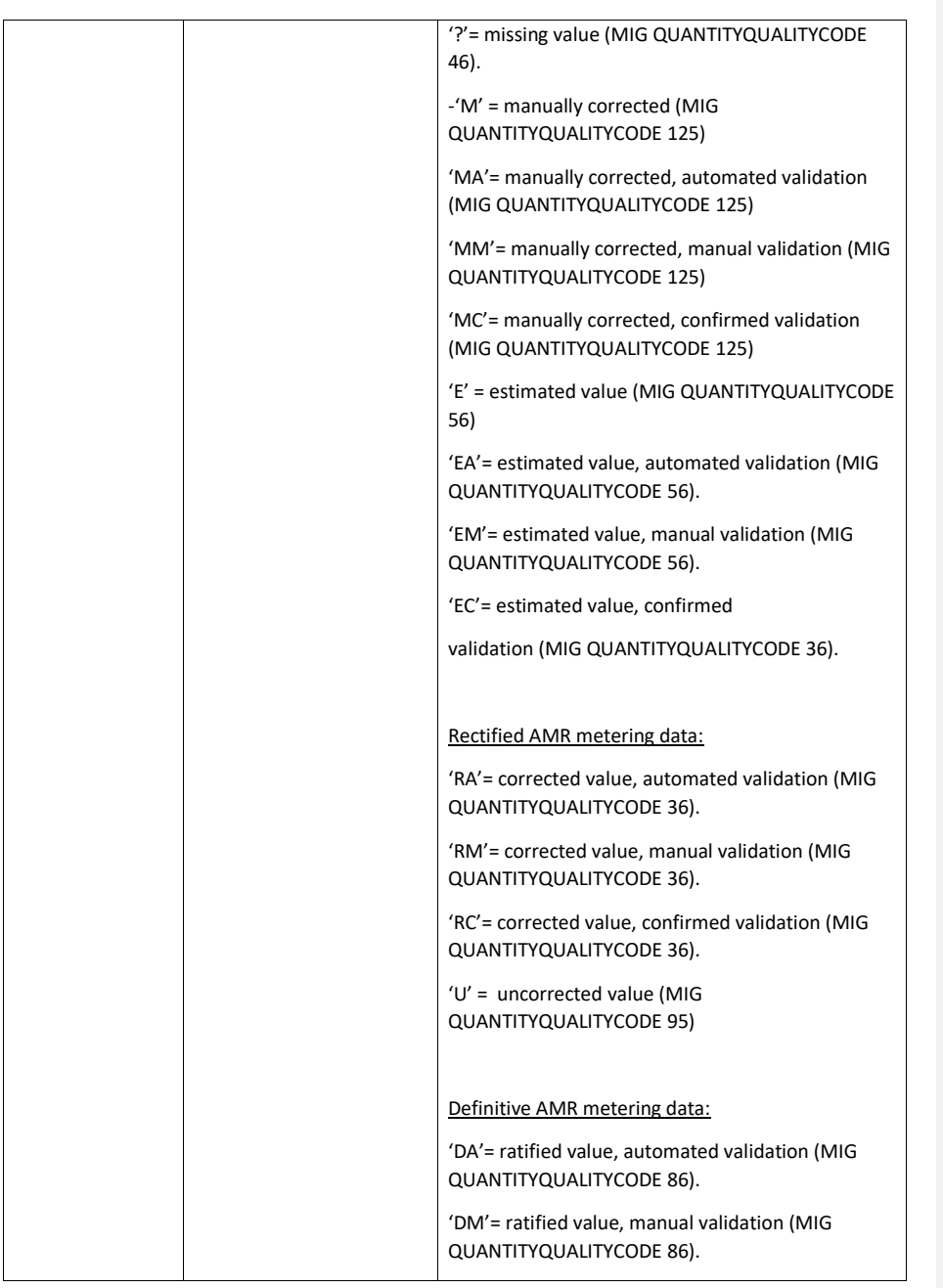

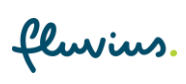

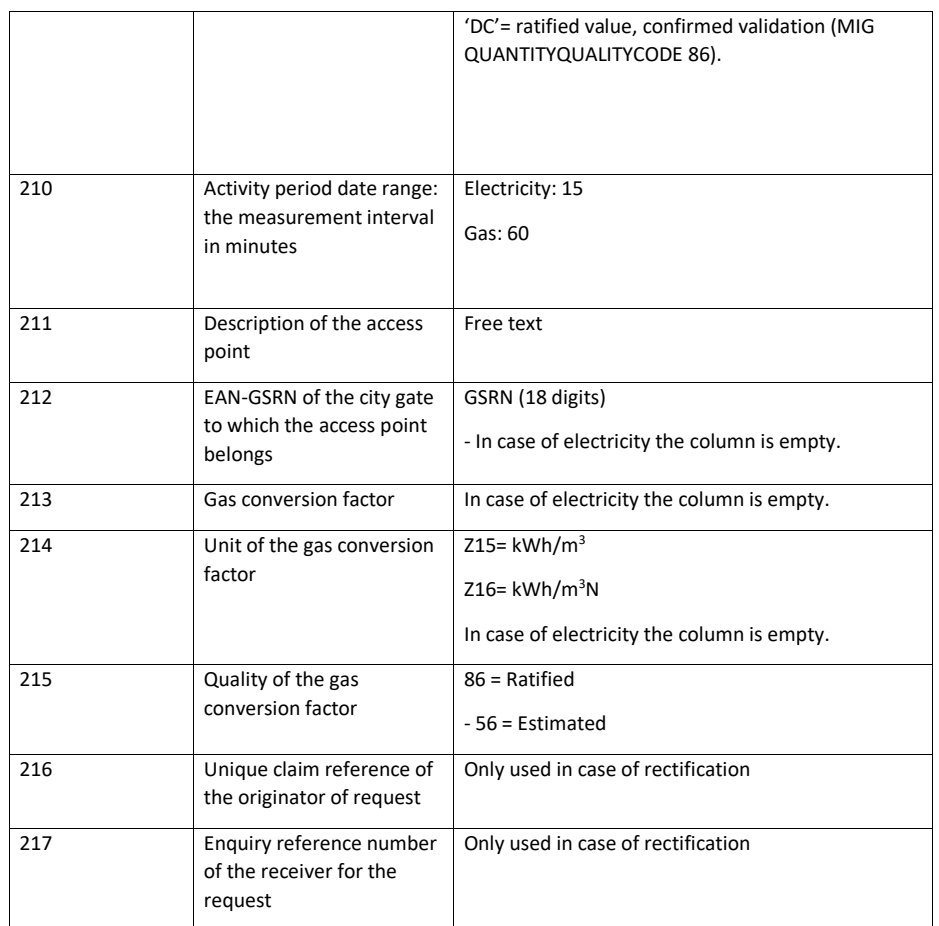

### <span id="page-16-0"></span>**2.4 Export 93**

De opbouw van body voor deze export is gelijk aan deze van exporten 91 en 92 behalve dat export 93 gegevens van een hele maand bevat (zie paragraaf 3.3.).

#### <span id="page-16-1"></span>**2.5 Export 94**

Structuur van de body voor export 94

fluvius.

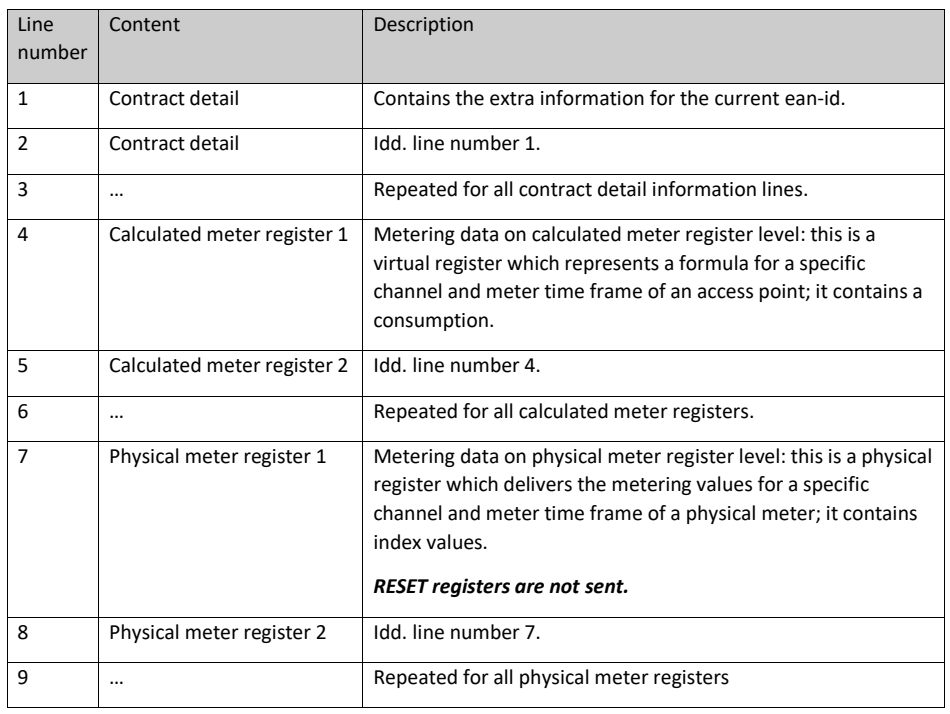

Structuur van de bodylijnen voor de metadata van een aansluitpunt (contract detail)

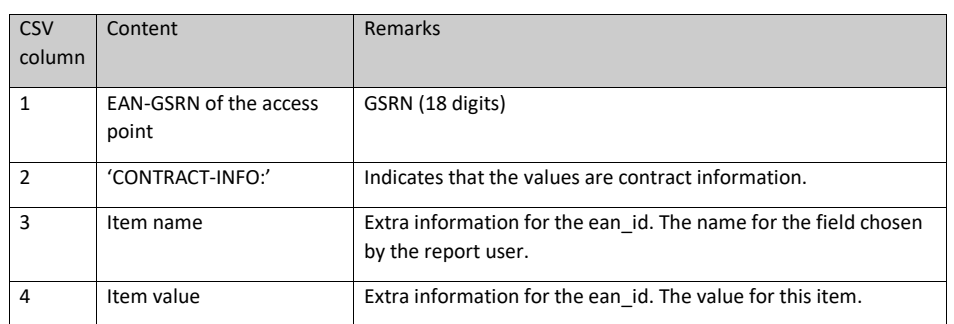

Structuur van de bodylijnen voor berekende registers:

fluvius.

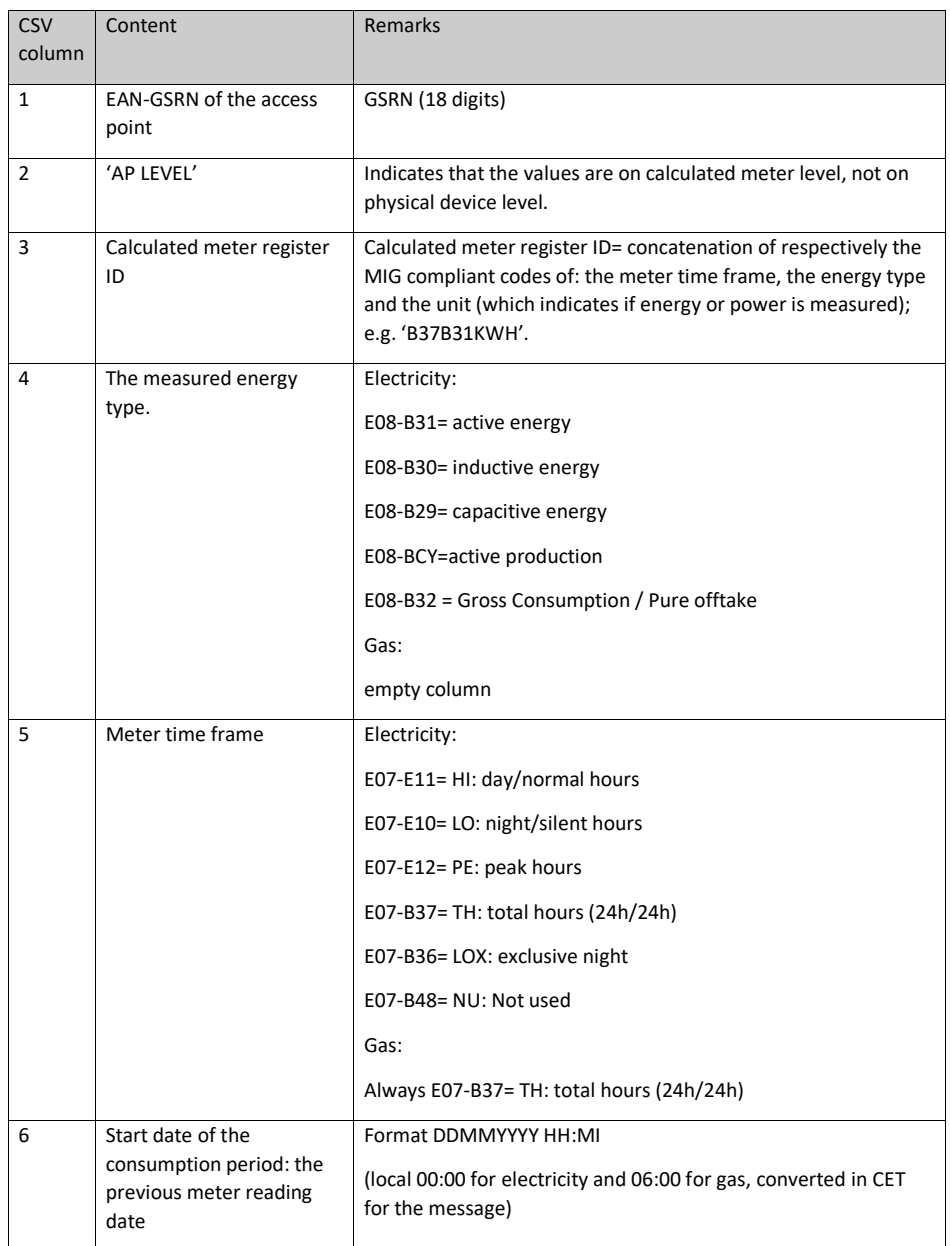

fluvius.

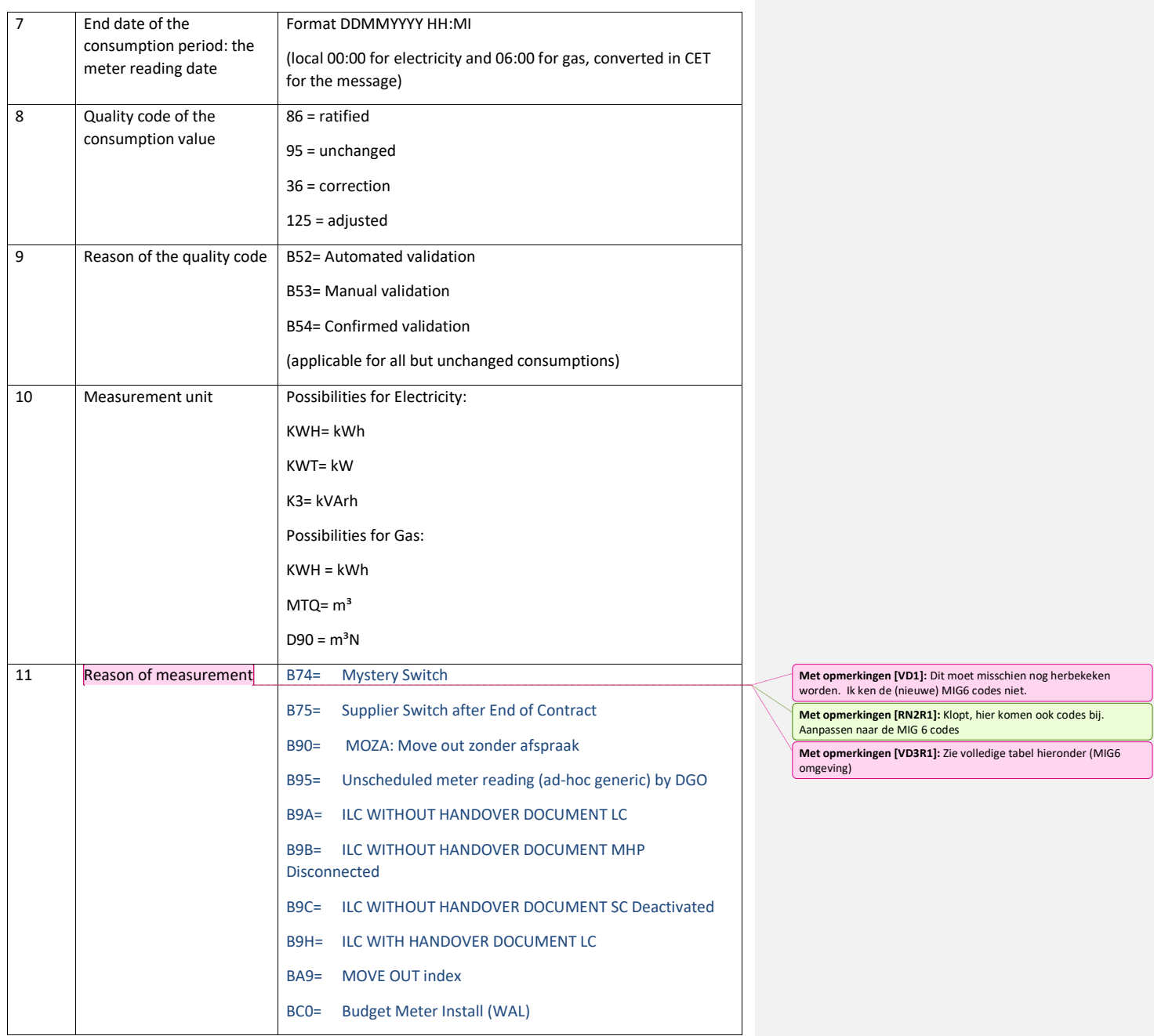

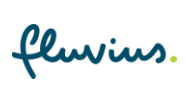

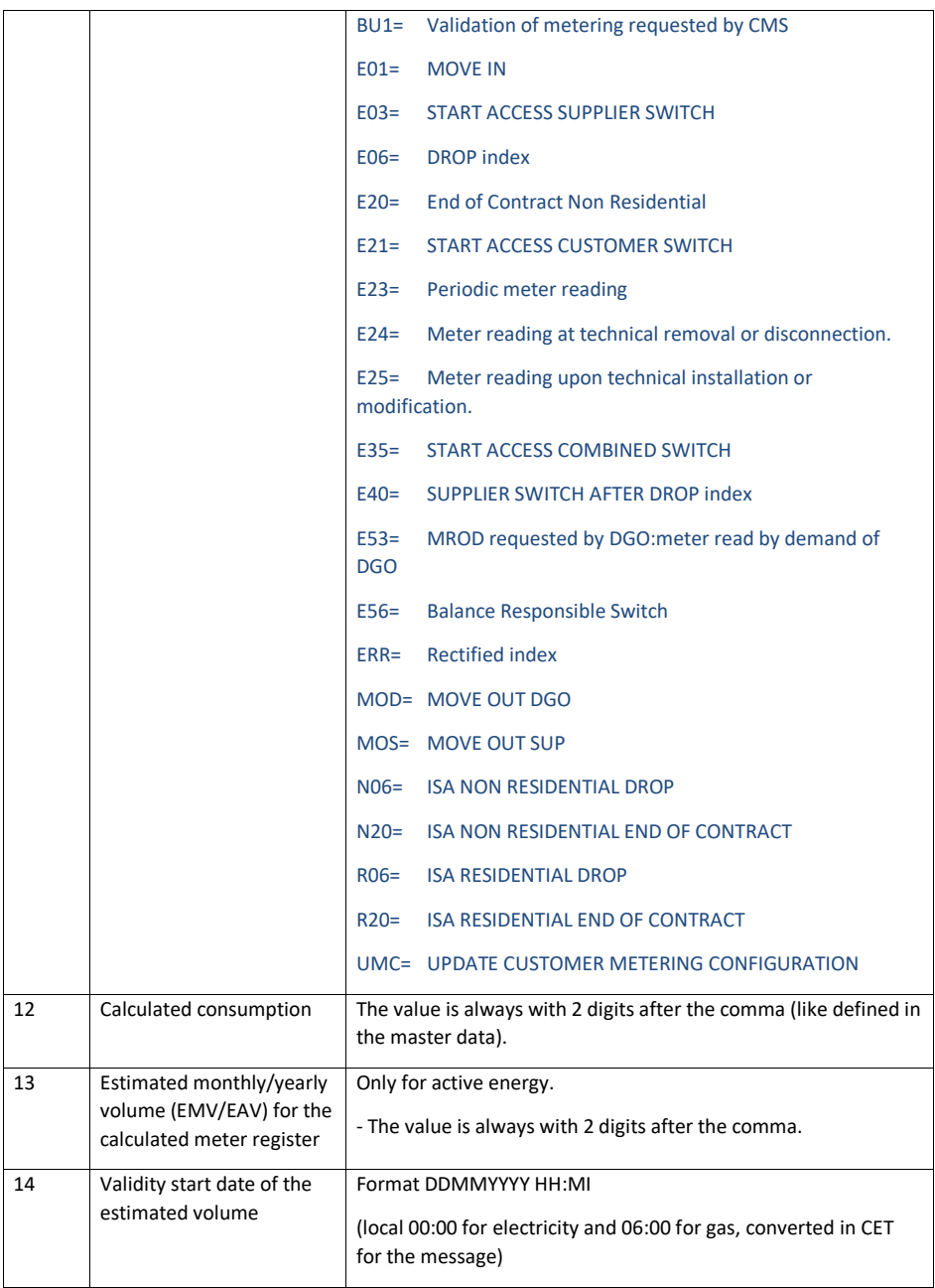

fluvius.

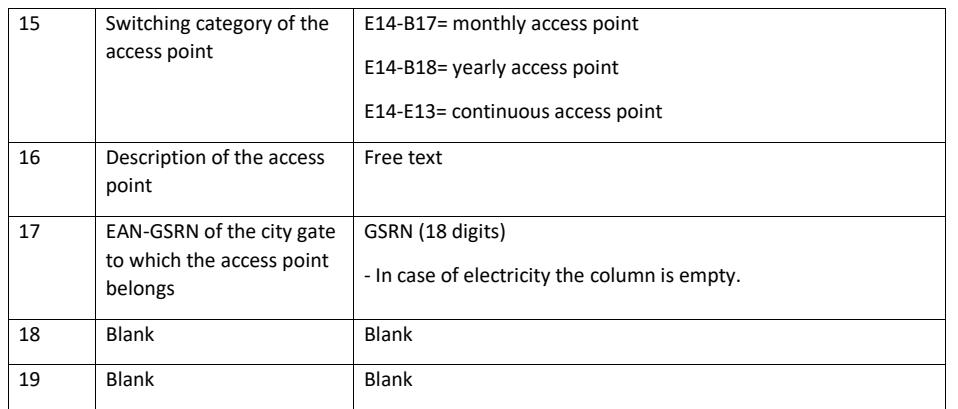

Structuur van de bodylijnen voor de fysisch registers:

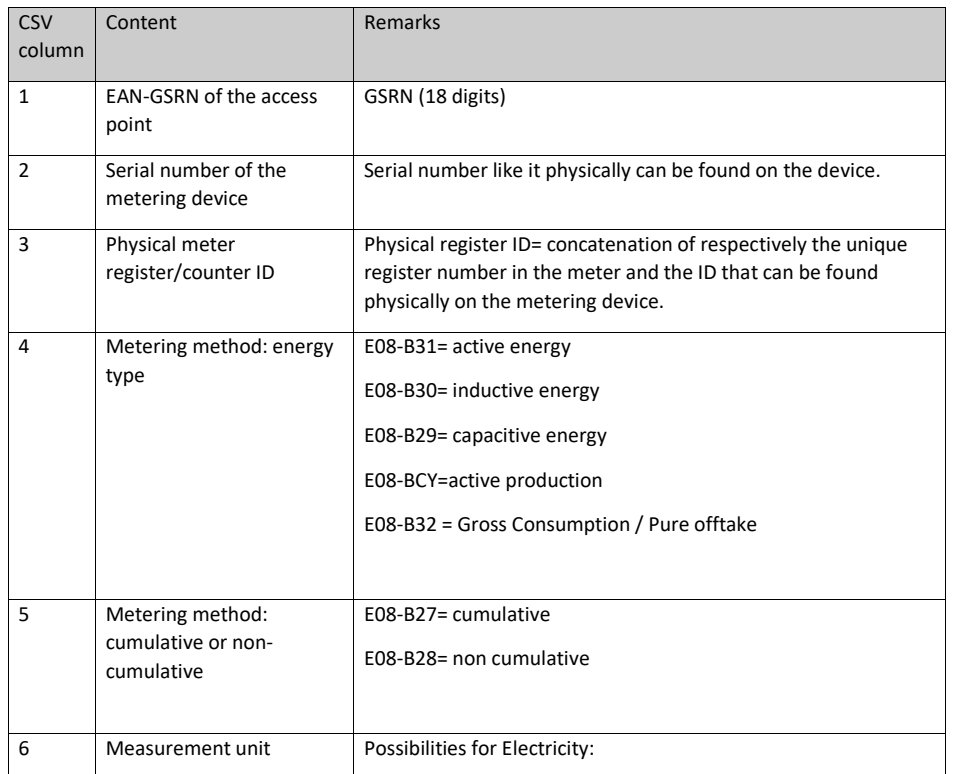

fluvius.

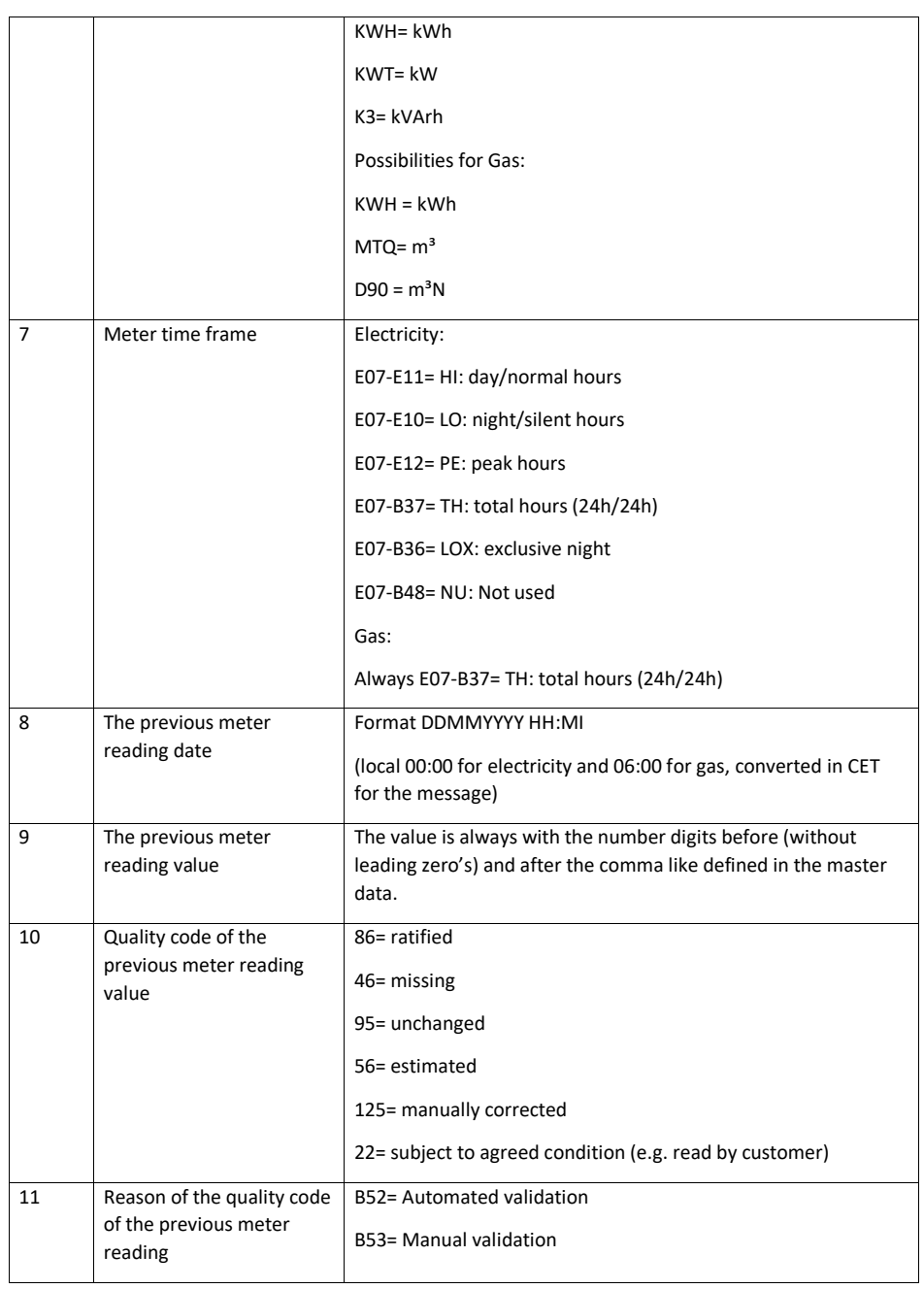

fluvius.

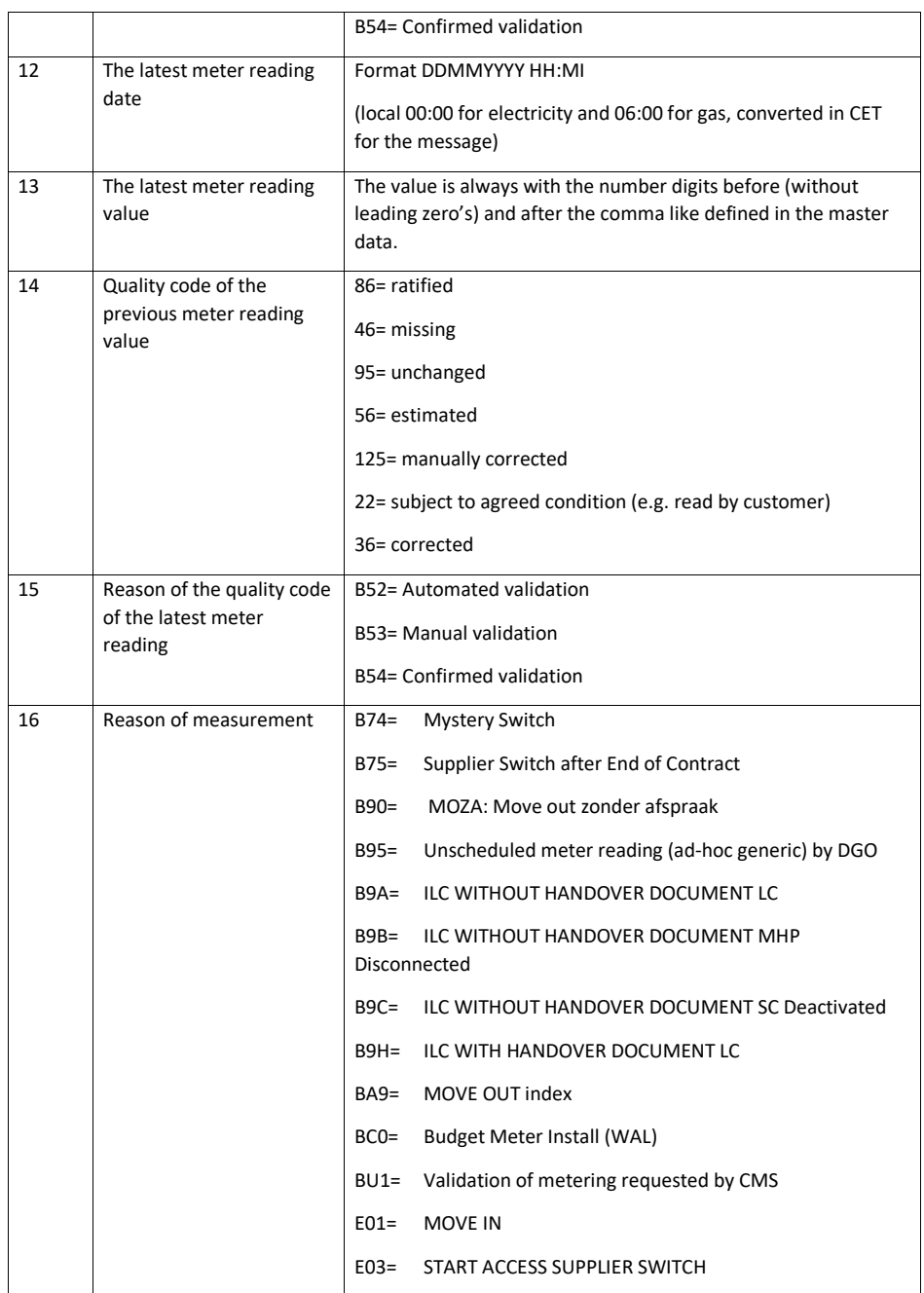

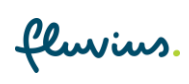

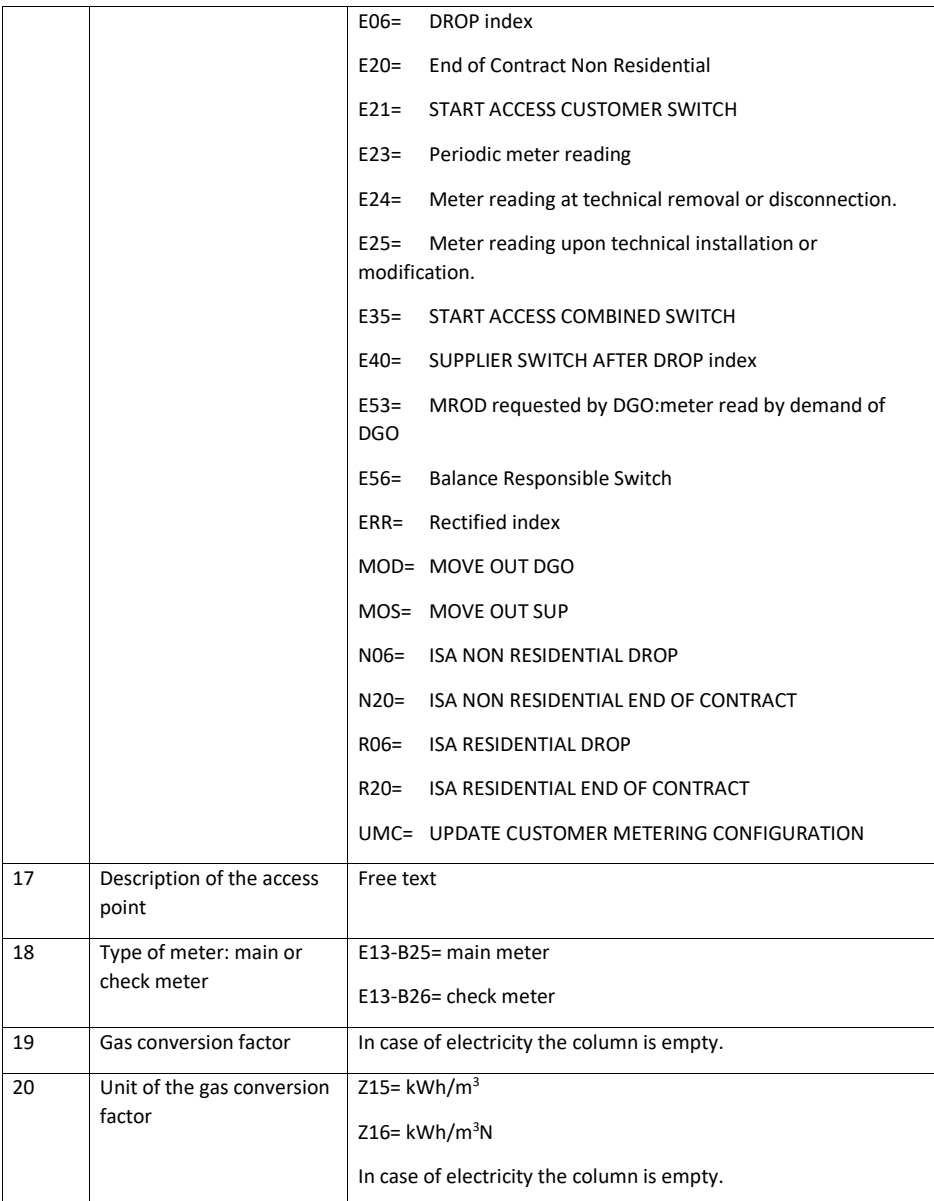

fluvius.

## <span id="page-25-0"></span>**2.6 Export 95/Export 96**

Structuur van de body voor exporten 95 en 96

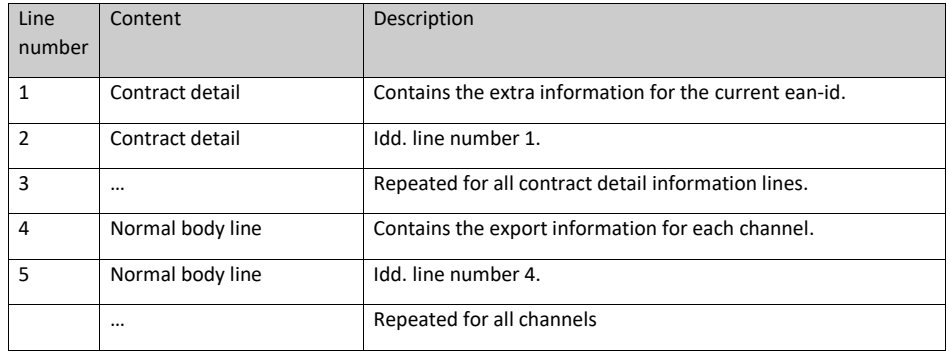

Structuur van de bodylijnen voor de metadata van een aansluitpunt (contract detail)

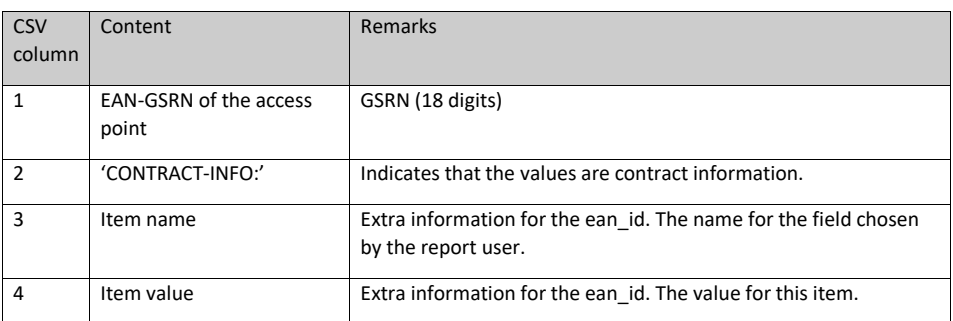

Structuur van de normale bodylijnen

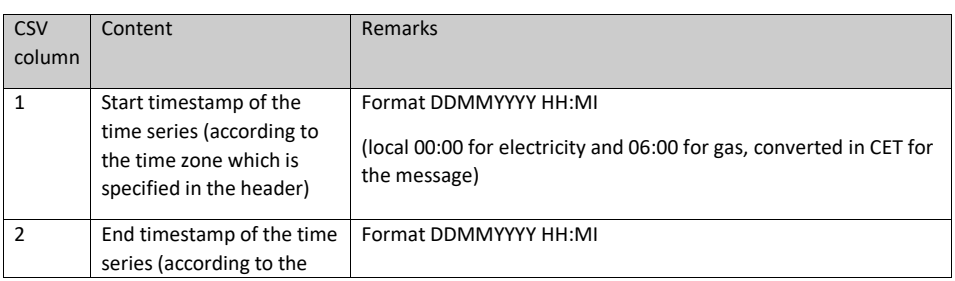

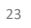

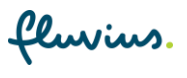

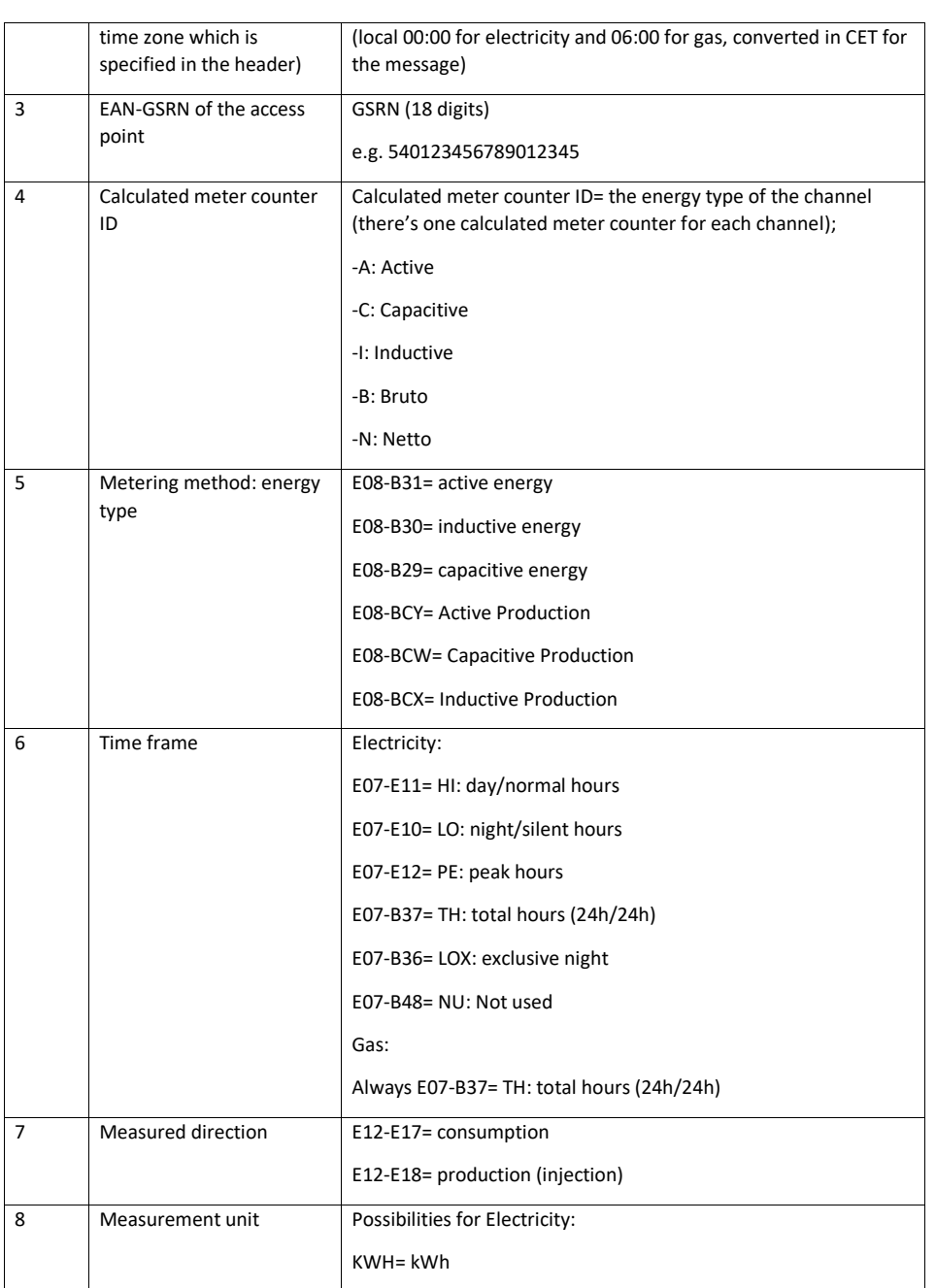

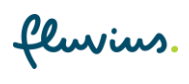

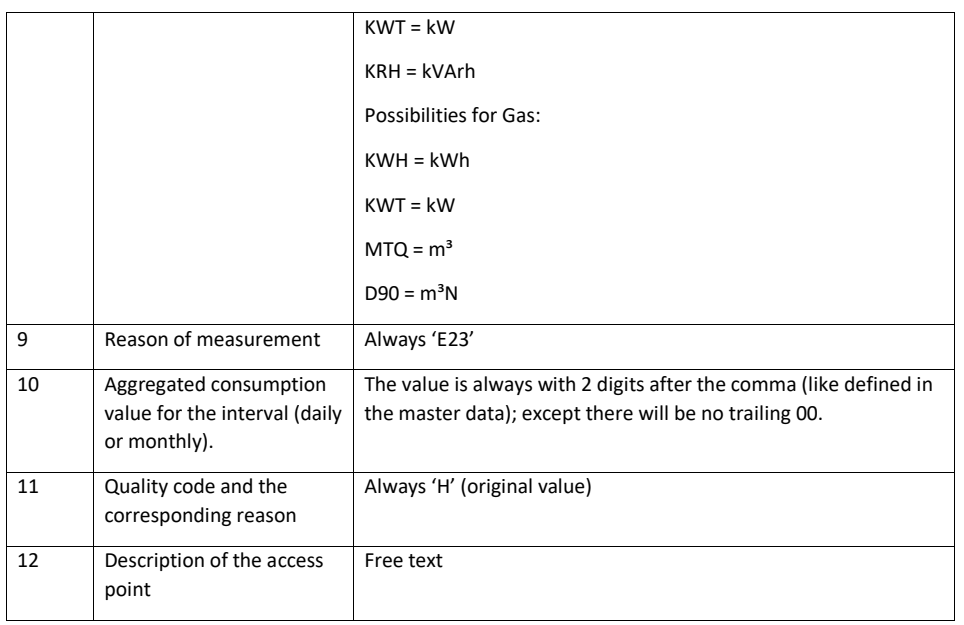

fluvius.